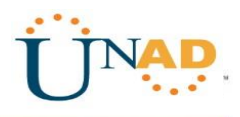

Diplomado profundización en CISCO

Tarea 11: Prueba de Habilidades Prácticas CCNA 2019

Presentado Por Yezid Gil Mora

> Grupo 203092\_8

Tutor José Ignacio Cardona

Universidad Nacional Abierta y a Distancia "UNAD" Escuela de Ciencias Básicas, Tecnologías e Ingenierías "ECBTI" Julio del 2019

# TABLA DE CONTENIDO

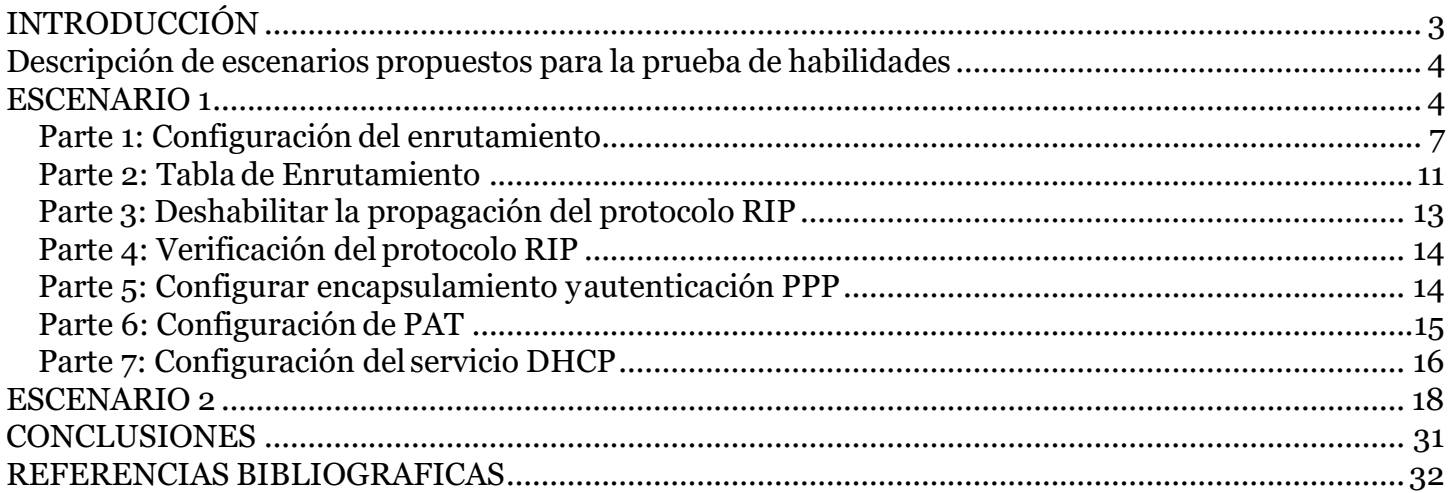

# **INTRODUCCIÓN**

<span id="page-2-0"></span>En el siguiente trabajo se identificaran la solución de dos ejercicios o escenarios, el cual para su solución se tendrá que abordar todos los diferentes temas que se vieron durante el desarrollo del diplomado y de la misma manera las diferentes actividades prácticas del curso. De igual manera los fundamentos del Networking es el tema que se aplicó en las actividades, ya que esta permitió identificar los diferentes tipos de red y sus clasificaciones según sus modelos.

Teniendo en cuenta la unidad 2 del diplomado, se abarcaron temas de gran conocimiento como lo es el direccionamiento IP y OSL, es por ello la importancia de esta práctica ya que es como todo un refuerzo de los conocimientos aprendidos en el que se avanza significativamente para el enrutamiento y configuración de VLANs.

# <span id="page-3-0"></span>**Descripción de escenarios propuestos para la prueba de habilidades**

## <span id="page-3-1"></span>**ESCENARIO 1**

Una empresa posee sucursales distribuidas en las ciudades de Bogotá y Medellín, en donde el estudiante será el administrador de la red, el cual deberá configurar e interconectar entre sí cada uno de los dispositivos que forman parte del escenario, acorde con los lineamientos establecidos para el direccionamiento IP, protocolos de enrutamiento y demás aspectos que forman parte de la topología de red.

# **Topología de red**

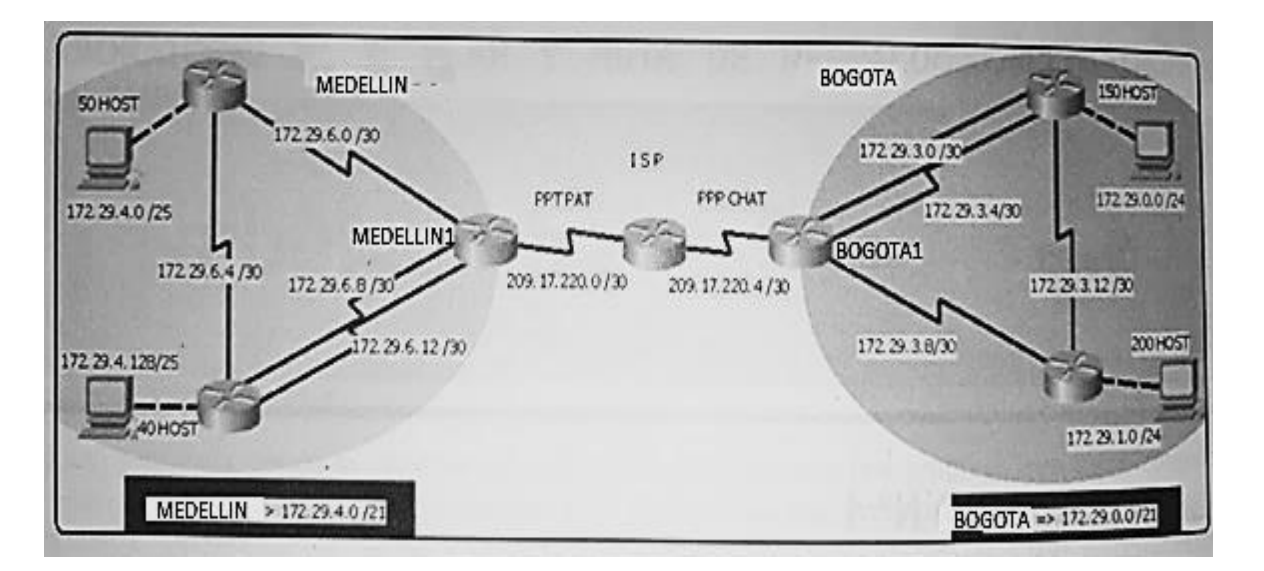

Este escenario plantea el usode RIPcomoprotocolo de enrutamiento, considerando que se tendranrutas por defecto redistribuidas; asimismo, habilitar el encapsulamiento PPP y su autenticación.

Los routers Bogotá2 y Medellín2 proporcionan el servicio DHCP a su propia red LAN y a los routers 3 de cada ciudad.

Debe configurar PPP en los enlaces hacia el ISP, con autenticación.

Debe habilitar NAT de sobrecarga en los routers Bogotá1 y Medellín1.

## **Desarrollo**

Como trabajo inicial se debe realizar lo siguiente.

- •Realizar las rutinas de diagnóstico y dejar los equipos listos para su configuración (asignar nombres de equipos, asignar claves de seguridad, etc).
- •Realizar la conexión fisica de los equipos con base en la topología de red

Configurar latopologíadered,de acuerdoconlas siguientes especificaciones.

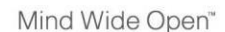

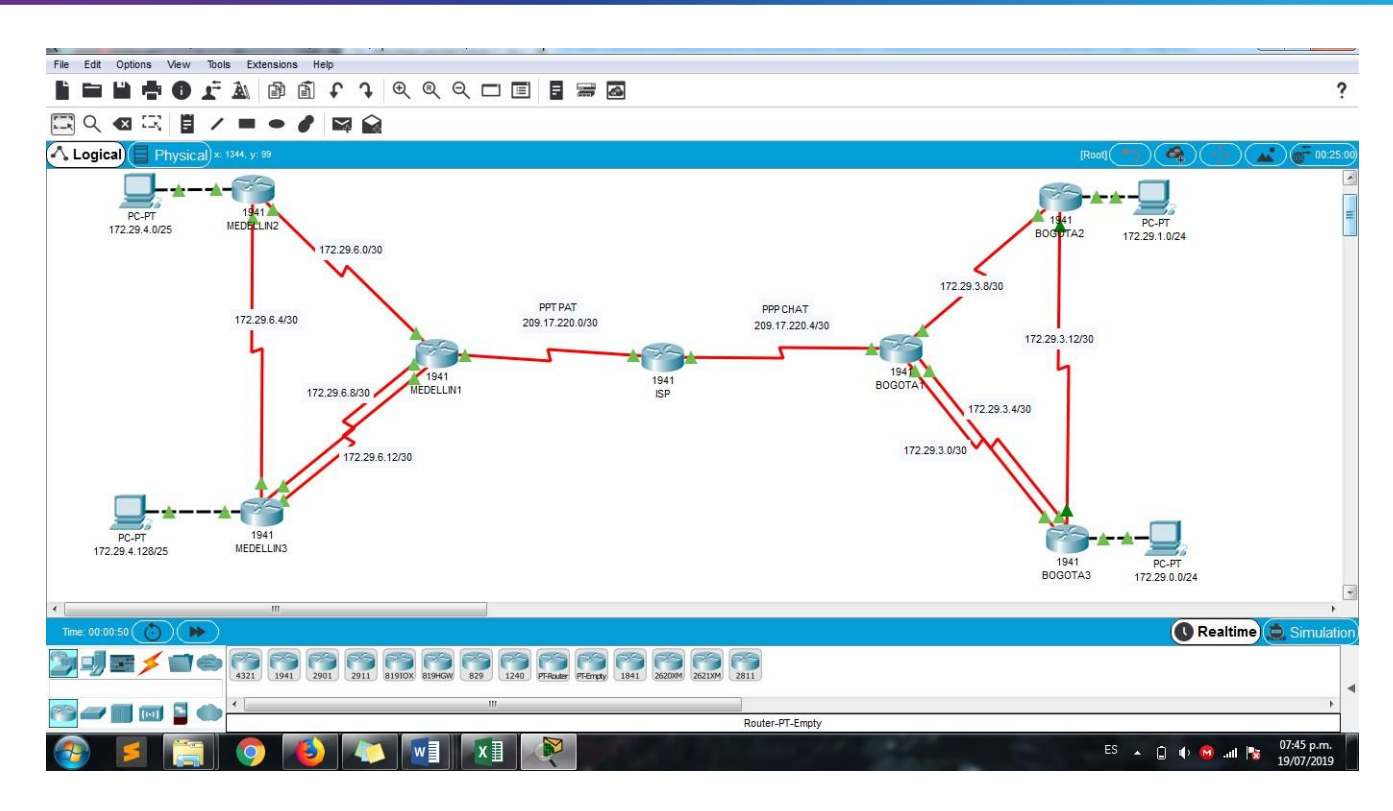

## **Configuración ISP**

#### Router>en

Router#conf t Enter configuration commands, one per line. End with CNTL/2. Router (config)#hostname ISP ISP(config)#banner motd # Advertencia... Solo usuarios autprizados# ISP(config)#no ip domain-lookup ISP(config)#ip domain-name www.unad.edu.co ISP(config)#line console 0 ISP(config-line)#password cisco ISP(config-line)#login ISP(config-line)#logging synchronous ISP(config-line)#exit ISP(config)#line vty 0 15 ISP(config-line)#password cisco ISP(config-line)#login ISP(config-line)#exit ISP(config)#enable secret class ISP(config)#service password-encryption  $ISP(config)$ #

# **Configuración Bogotá1**

Routerfconf t Enter configuration commands, one per line. End with CNTL/2. Router (config)#hostname BOGOTA1 BOGOTAl (config)#banner motd # Advertencia... Solo usuarios  $autprizados$ # BOGOTAl(config)#no ip domain-lookup BOGOTAl (config)#ip domain-name www.unad.edu.co BOGOTA1(config)#line console 0 BOGOTAl(config-line)#password cisco BOGOTAl(config-line)#login<br>BOGOTAl(config-line)#logging synchronous BOGOTAl(config-line)#exit BOGOTAl(config)#line vty 0 15<br>BOGOTAl(config-line)#password cisco BOGOTA1(config-line)#login  $\texttt{BOGOTAl}(\texttt{config-line})\,\texttt{fexit}$ BOGOTAl(config)#enable secret class BOGOTAl(config)#service password-encryption BOGOTAl(config)#

# **Configuración Bogotá2**

Router#conf t Enter configuration commands, one per line. End with CNTL/Z. Router (config)#hostname BOGOTA2 BOGOTA2 (config)#banner motd # Advertencia... Solo usuarios  $\texttt{autprizados}\$ BOGOTA2 (config)#no ip domain-lookup BOGOTA2 (config)#ip domain-name www.unad.edu.co BOGOTA2 (config)#line console 0 BOGOTA2 (config-line) #password cisco BOGOTA2 (config-line)#login BOGOTA2 (config-line)#logging synchronous BOGOTA2 (config-line)#exit BOGOTA2 (config)#line\_vtv 0\_15 BOGOTA2 (config-line)#password cisco BOGOTA2 (config-line)#login BOGOTA2 (config-line)#exit BOGOTA2 (config)#enable secret class BOGOTA2 (config)#service password-encryption BOGOTA2 (config)#

## **Configuración Bogotá3**

Router#conf t Enter configuration commands, one per line. End with CNTL/2. Router (config) #hostname BOGOTA3 BOGOTA3 (config)#banner motd # Advertencia... Solo usuarios autprizados# BOGOTA3 (config) #no ip domain-lookup BOGOTA3 (config)#ip\_domain-name\_www.unad.edu.co BOGOTA3 (config)#line console 0 BOGOTA3 (config-line) #password cisco BOGOTA3 (config-line)#login BOGOTA3 (config-line)#logging synchronous BOGOTA3 (config-line) #exit BOGOTA3 (config) #line vty 0 15 BOGOTA3 (config-line) #password cisco BOGOTA3(config-line)#login BOGOTA3(config-line)#exit BOGOTA3 (config) #enable secret class BOGOTA3 (config) #service password-encryption BOGOTA3 (config)#

# **Configuración Medellín1**

Router#conf t

Enter configuration commands, one per line. End with CNTL/Z. Router (config)#hostname MEDELLIN1 MEDELLIN1 (config) #banner motd # Advertencia... Solo usuarios  $\texttt{autprizados}\$ MEDELLIN1 (config)#no ip domain-lookup MEDELLIN1 (config)#ip domain-name www.unad.edu.co MEDELLIN1 (config)#line console 0 MEDELLINI (config-line) #password cisco<br>MEDELLINI (config-line) #login MEDELLIN1(config-line)#logging synchronous MEDELLIN1(config-line)#exit MEDELLIN1 (config) #line vty 0 15 MEDELLIN1 (config-line) #password cisco MEDELLIN1(config-line)#login MEDELLIN1 (config-line) #exit MEDELLIN1(config)#enable secret class MEDELLIN1 (config) #service password-encryption MEDELLIN1 (config) #

# **Configuración Medellín2**

Router#conf t Enter configuration commands, one per line. End with CNTL/Z. Router (config) #hostname MEDELLIN2 MEDELLIN2 (config) #banner motd # Advertencia... Solo usuarios  $\texttt{autprizados}\$ MEDELLIN2 (config)#no ip domain-lookup MEDELLIN2 (config)#ip domain-name www.unad.edu.co MEDELLIN2 (config)#line console 0 MEDELLIN2 (config-line)#password cisco MEDELLIN2 (config-line)#login  $\verb+MEDELLIN2+ (config-line) \# logging synchronous$ MEDELLIN2 (config-line) #exit MEDELLIN2 (config)#line vty 0 15 MEDELLIN2 (config-line)#password cisco<br>MEDELLIN2 (config-line)#login MEDELLIN2 (config-line) #exit MEDELLIN2 (config)#enable secret class<br>MEDELLIN2 (config)#enable secret class<br>MEDELLIN2 (config)#service password-encryption MEDELLIN2 (config)#

#### **Configuración Medellín3**

Router>en Router#conf t Enter configuration commands, one per line. End with CNTL/Z.<br>Router (config)#hostname MEDELLIN3 MEDELLIN3 (config) #banner motd # Advertencia... Solo usuarios autorizados# MEDELLIN3 (config)#no ip domain-lookup MEDELLIN3 (config)#ip\_domain-name\_www.unad.edu.co MEDELLIN3 (config)#line console 0 MEDELLIN3 (config-line) #password cisco<br>MEDELLIN3 (config-line) #login MEDELLIN3 (config-line)#logging synchronous MEDELLIN3 (config-line) #exit MEDELLIN3 (config)#line vty 0 15 MEDELLIN3(config-line)#password cisco<br>MEDELLIN3(config-line)#login MEDELLIN3 (config-line) #exit MEDELLIN3 (config) #enable secret class MEDELLIN3 (config) #service password-encryption MEDELLIN3 (config)#

### <span id="page-6-0"></span>**Parte 1: Configuración del enrutamiento**

#### **Enrutamiento ISP**

ISP(config)#int s0/0/0 ISP(config-if)#ip address 209.17.220.1 255.255.255.252 ISP(config-if)#clock rate 4000000  $ISP(config-if)$ #no shut

%LINK-5-CHANGED: Interface Serial0/0/0, changed state to down ISP(config-if)#int s0/0/1 ISP(config-if)#ip address 209.17.220.5 255.255.255.252 ISP(config-if)#clock rate 4000000 ISP(config-if)#no shut

%LINK-5-CHANGED: Interface Serial0/0/1, changed state to down **Enrutamiento Bogotá1**

# BOGOTAl(config)#int s0/0/0

BOGOTAl(config-ifit su/U/U<br>BOGOTAl(config-if)#ip address 209.17.220.6 255.255.255.252<br>BOGOTAl(config-if)#no shut

BOGOTAl(config-if)#int s0/0/1 BOGOTA1(config-if)#ip address 172.29.3.9 255.255.255.252 BOGOTAl(config-if)#clock rate 4000000 BOGOTAl(config-if)#no shut

%LINK-5-CHANGED: Interface Serial0/0/1, changed state to down BOGOTAl(config-if)#int s0/1/0 BOGOTA1(config-if)#ip address 172.29.3.1 255.255.255.252 BOGOTAl(config-if)#clock rate 4000000 BOGOTAl(config-if)#no shut

%LINK-5-CHANGED: Interface Serial0/1/0, changed state to down BOGOTAl(config-if)#int s0/1/1 BOGOTAl(config-if)#ip address 172.29.3.5 255.255.255.252 BOGOTAl(config-if)#clock rate 4000000 BOGOTAl(config-if)#no shut

%LINK-5-CHANGED: Interface Serial0/1/1, changed state to down BOGOTAl(config-if)#exit **EOGOTAl**(config)#<br>\$LINK-5-CHANGED: Interface Serial0/0/0, changed state to up

BOGOTAl(config)# %LINEPROTO-5-UPDOWN: Line protocol on Interface Serial0/0/0, changed state to up

BOGOTA2 (config)#int s0/0/0 BOGOTA2(config-if)#ip address 172.29.3.10 255.255.255.252 BOGOTA2 (config-if)#no shut

BOGOTA2 (config-if)#int s0/0/1 BOGOTA2(config-if)#ip address 172.29.3.13 255.255.255.252 BOGOTA2 (config-if)#clock rate 4000000 BOGOTA2 (config-if)#no shut

%LINK-5-CHANGED: Interface Serial0/0/1, changed state to down BOGOTA2 (config-if)#int g0/0 BOGOTA2(config-if)#ip address 172.29.1.1 255.255.255.0 BOGOTA2 (config-if)#no shut

BOGOTA2(config-if)#exit BOGOTA2 (config)# %LINK-5-CHANGED: Interface Serial0/0/0, changed state to up

%LINK-5-CHANGED: Interface GigabitEthernet0/0, changed state to up

%LINEPROTO-5-UPDOWN: Line protocol on Interface GigabitEthernet0/0, changed state to up

#### **Enrutamiento Bogotá3**

BOGOTA3 (config)#int s0/0/0 BOGOTA3 (config-if)#ip address 172.29.3.2 255.255.255.252 BOGOTA3 (config-if)#no shut BOGOTA3 (config-if)#int s0/0/1 BOGOTA3(config-if)#ip address 172.29.3.6 255.255.255.252 BOGOTA3 (config-if)#no shut BOGOTA3 (config-if)#int s0/1/0 BOGOTA3(config-if)#ip address 172.29.3.14 255.255.255.252 BOGOTA3 (config-if)#no shut BOGOTA3 (config-if)#int g0/0 BOGOTA3(config-if)#ip address 172.29.0.1 255.255.255.0 BOGOTA3 (config-if) #no shut BOGOTA3 (config-if) #exit BOGOTA3 (config)# %LINK-5-CHANGED: Interface Serial0/0/0, changed state to up %LINK-5-CHANGED: Interface Serial0/0/1, changed state to up %LINK-5-CHANGED: Interface Serial0/1/0, changed state to up %LINK-5-CHANGED: Interface GigabitEthernet0/0, changed state to up %LINEPROTO-5-UPDOWN: Line protocol on Interface GigabitEthernet0/0, changed state to up BOGOTA3 (config)# %LINEPROTO-5-UPDOWN: Line protocol on Interface Serial0/1/0, changed state to up BOGOTA3 (config)# %LINEPROTO-5-UPDOWN: Line protocol on Interface Serial0/0/0, changed state to up BOGOTA3 (config)# %LINEPROTO-5-UPDOWN: Line protocol on Interface Serial0/0/1, changed

# $\mathbf{d}$ **CISCO.** Cisco Networking Academy<sup>®</sup>

## **Enrutamiento Medellín1**

```
MEDELLIN1 (config) #int s0/0/0
MEDELLIN1(config-if)#ip address 209.17.220.2 255.255.255.252
MEDELLIN1 (config-if) #no shut
```

```
MEDELLIN1 (config-if)#int s0/0/1
MEDELLIN1(config-if)#ip address 172.29.6.1 255.255.255.252
MEDELLIN1 (config-if) #clock rate 4000000
MEDELLIN1 (config-if) #no shut
```
%LINK-5-CHANGED: Interface Serial0/0/1, changed state to down MEDELLIN1 (config-if)#int s0/1/0 MEDELLIN1(config-if)#ip address 172.29.6.9 255.255.255.252 MEDELLIN1 (config-if) #clock rate 4000000 MEDELLIN1 (config-if) #no shut

```
%LINK-5-CHANGED: Interface Serial0/1/0, changed state to down
MEDELLIN1 (config-if)#int s0/1/1
MEDELLIN1(config-if)#ip address 172.29.6.13 255.255.255.252
MEDELLIN1 (config-if) #clock rate 4000000
MEDELLIN1 (config-if) #no shut
```

```
%LINK-5-CHANGED: Interface Serial0/1/1, changed state to down
MEDELLIN1 (config-if) #exit
MEDELLIN1 (config) #
%LINK-5-CHANGED: Interface Serial0/0/0, changed state to up
```

```
MEDELLIN1 (config)#
%LINEPROTO-5-UPDOWN: Line protocol on Interface Serial0/0/0, changed
state to up
```
#### **Enrutamiento Medellín2**

```
MEDELLIN2 (config) #int s0/0/0
MEDELLIN2 (config-if)#ip address 172.29.6.2 255.255.255.252
MEDELLIN2 (config-if) #no shut
MEDELLIN2 (config-if) #int s0/0/1
MEDELLIN2 (config-if) #ip address 172.29.6.5 255.255.255.252
MEDELLIN2 (config-if)#clock rate 4000000
MEDELLIN2 (config-if) #no shut
%LINK-5-CHANGED: Interface Serial0/0/1, changed state to down
MEDELLIN2 (config-if) #int g0/0
MEDELLIN2 (config-if)#ip address 172.29.4.1 255.255.255.128
MEDELLIN2 (config-if)#no shut
```

```
MEDELLIN2 (config-if) #exit
MEDELLIN2 (config)#
%LINK-5-CHANGED: Interface Serial0/0/0, changed state to up
```
%LINK-5-CHANGED: Interface GigabitEthernet0/0, changed state to up

%LINEPROTO-5-UPDOWN: Line protocol on Interface GigabitEthernet0/0, changed state to up

# **Enrutamiento Medellín3**

MEDELLIN3 (config-if) #ip address 172.29.6.10 255.255.255.252 MEDELLIN3 (config-if) #no shut MEDELLIN3 (config-if)#int s0/0/1 MEDELLIN3 (config-if) #ip address 172.29.6.14 255.255.255.252 MEDELLIN3 (config-if) #no shut MEDELLIN3 (config-if)#int s0/1/0 MEDELLIN3(config-if)#ip address 172.29.6.6 255.255.255.252 MEDELLIN3 (config-if)#no shut MEDELLIN3 (config-if)#int g0/0 MEDELLIN3 (config-if) #ip address 172.29.4.129 255.255.255.128 MEDELLIN3 (config-if) #no shut MEDELLIN3 (config-if) #exit MEDELLIN3 (config)# %LINK-5-CHANGED: Interface Serial0/0/0, changed state to up %LINK-5-CHANGED: Interface Serial0/0/1, changed state to up %LINK-5-CHANGED: Interface Serial0/1/0, changed state to up %LINK-5-CHANGED: Interface GigabitEthernet0/0, changed state to up %LINEPROTO-5-UPDOWN: Line protocol on Interface GigabitEthernet0/0, changed state to up MEDELLIN3 (config)# %LINEPROTO-5-UPDOWN: Line protocol on Interface Serial0/0/1, changed state to up MEDELLIN3 (config)# %LINEPROTO-5-UPDOWN: Line protocol on Interface Serial0/0/0, changed state to up

a. Configurar el enrutamiento en la red usando el protocolo RIP versión 2, declare la red principal, desactive la sumarización automática.

## **BOGOTÁ1**

```
BOGOTAl (config) #router rip
BOGOTAl (config-router) #version 2
BOGOTAl (config-router) #no auto-summary
BOGOTAl (config-router) #network 172.29.3.0
BOGOTAl (config-router) #network 172.29.3.4
BOGOTAl (config-router) #network 172.29.3.8
BOGOTAl (config-router) #passive-interface s0/0/0
```
## **MEDELLÍN1**

```
MEDELLIN1 (config) #router rip
MEDELLIN1 (config-router) #version 2
MEDELLIN1 (config-router) #no auto-summary
MEDELLIN1 (config-router) #network 172.29.6.0
MEDELLIN1 (config-router) #network 172.29.6.8
MEDELLIN1 (config-router) #network 172.29.6.12
MEDELLIN1 (config-router) #passive-interface s0/0/0
```
b. Los routersBogotá1yMedellíndeberánañadirasuconfiguracióndeenrutamientounarutapordefecto hacia el ISP y, a su vez, redistribuirla dentro de las publicaciones de RIP.

# **BOGOTÁ1**

```
BOGOTAl(config)#ip_route_0.0.0.0_0.0.0.0_209.17.220.5
BOGOTAl (config)#router rip
BOGOTAl (config-router)#default-information originate
MEDELLÍN1
MEDELLIN1 (config) #ip route 0.0.0.0 0.0.0.0 209.17.220.1
MEDELLIN1 (config) #router rip
MEDELLIN1 (config-router) #default-information originate
```
c. El router ISP deberá tener una ruta estática dirigida hacia cada red interna de Bogotá y Medellín para el caso se sumarizan las subredes de cada uno a /22.

```
ISP(config)#ip route 172.29.4.0 255.255.252.0 209.17.220.2
ISP(config)#ip route 172.29.0.0 255.255.252.0 209.17.220.6
```
## <span id="page-10-0"></span>**Parte 2: Tabla de Enrutamiento**

a. Verificar la tabla de enrutamiento en cada uno de los routers para comprobar las redes y sus rutas.

## **Bogotá1**

```
Gateway of last resort is 209.17.220.5 to network 0.0.0.0
     172.29.0.0/16 is variably subnetted, 6 subnets, 2 masks
c
       172.29.3.0/30 is directly connected, Serial0/1/0
г
        172.29.3.1/32 is directly connected, Serial0/1/0
c
        172.29.3.4/30 is directly connected, Serial0/1/1
        172.29.3.5/32 is directly connected, Serial0/1/1
т.
c
        172.29.3.8/30 is directly connected, Serial0/0/1
       172.29.3.9/32 is directly connected, Serial0/0/1
Ъ
     209.17.220.0/24 is variably subnetted, 2 subnets, 2 masks
с
       209.17.220.4/30 is directly connected, Serial0/0/0
        209.17.220.6/32 is directly connected, Serial0/0/0
L
S^*0.0.0.0/0 [1/0] via 209.17.220.5
```
## **Bogotá2**

```
Gateway of last resort is not set
     172.29.0.0/16 is variably subnetted, 6 subnets, 3 masks
c
       172.29.1.0/24 is directly connected, GigabitEthernet0/0
        172.29.1.1/32 is directly connected, GigabitEthernet0/0
L
        172.29.3.8/30 is directly connected, Serial0/0/0
c
L
        172.29.3.10/32 is directly connected, Serial0/0/0
c
        172.29.3.12/30 is directly connected, Serial0/0/1
L
        172.29.3.13/32 is directly connected, Serial0/0/1
```
**Bogotá3**<br>Gateway of last resort is not set

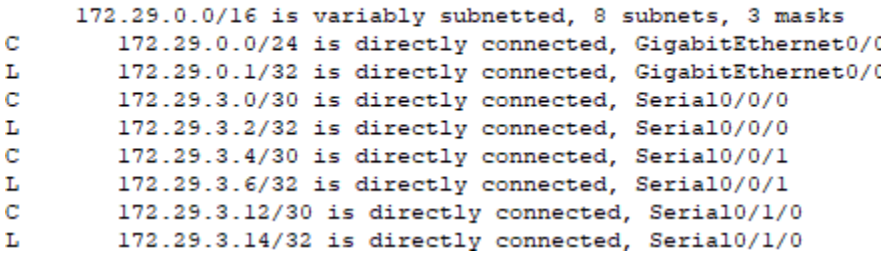

#### **Medellín1**

Gateway of last resort is 209.17.220.1 to network 0.0.0.0

```
172.29.0.0/16 is variably subnetted, 6 subnets, 2 masks
c
        172.29.6.0/30 is directly connected, Serial0/0/1
        172.29.6.1/32 is directly connected, Serial0/0/1
т.
d
        172.29.6.8/30 is directly connected, Serial0/1/0
т.
        172.29.6.9/32 is directly connected, Serial0/1/0
d
        172.29.6.12/30 is directly connected, Serial0/1/1
        172.29.6.13/32 is directly connected, Serial0/1/1
T.
     209.17.220.0/24 is variably subnetted, 2 subnets, 2 masks
c
        209.17.220.0/30 is directly connected, Serial0/0/0
т.
        209.17.220.2/32 is directly connected, Serial0/0/0
S^*0.0.0.0/0 [1/0] via 209.17.220.1
```
**Medellín2**

Gateway of last resort is not set

```
172.29.0.0/16 is variably subnetted, 6 subnets, 3 masks
        172.29.4.0/25 is directly connected, GigabitEthernet0/0
С
        172.29.4.1/32 is directly connected, GigabitEthernet0/0
L
c
        172.29.6.0/30 is directly connected, Serial0/0/0
L
        172.29.6.2/32 is directly connected, Serial0/0/0
\mathbf C172.29.6.4/30 is directly connected, Serial0/0/1
        172.29.6.5/32 is directly connected, Serial0/0/1
L
```
#### **Medellín3**

Gateway of last resort is not set

172.29.0.0/16 is variably subnetted, 8 subnets, 3 masks 172.29.4.128/25 is directly connected, GigabitEthernet0/0 с L 172.29.4.129/32 is directly connected, GigabitEthernet0/0 c 172.29.6.4/30 is directly connected, Serial0/1/0 L 172.29.6.6/32 is directly connected, Serial0/1/0 c 172.29.6.8/30 is directly connected, Serial0/0/0 г 172.29.6.10/32 is directly connected, Serial0/0/0 c 172.29.6.12/30 is directly connected, Serial0/0/1 L 172.29.6.14/32 is directly connected, Serial0/0/1

b. Verificar el balanceo de carga que presentan los routers.

```
Bogotá1
         172.29.0.0/24 [120/1] via 172.29.3.6, 00:00:22, Serial0/1/1
\mathbb{R}[120/1] via 172.29.3.2, 00:00:22, Serial0/1/0
         172.29.1.0/24 [120/1] via 172.29.3.10, 00:00:09, Serial0/0/1
\, {\bf R}Bogotá2<br>R* 0.0.0.0/0 [120/1] via 172.29.3.9, 00:00:03, Serial0/0/0
R*
```
# **CISCO**. Cisco Networking Academy<sup>®</sup>

R

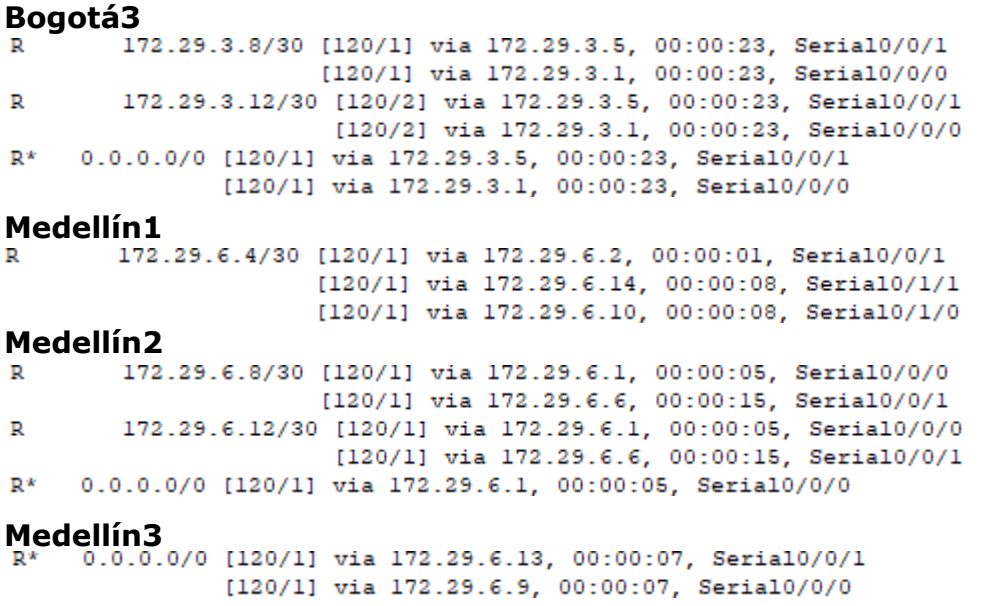

c. Obsérvese en los routers Bogotá1 y Medellín1 cierta similitud por su ubicación, por tener dos enlaces de conexión hacia otro router y por la ruta por defecto quemanejan.

d. Los routers Medellín2 y Bogotá2 también presentan redes conectadas directamente y recibidas mediante RIP.

e. Las tablas de los routers restantes deben permitir visualizar rutas redundantes para el caso de la ruta por defecto.

f. El router ISP solo debe indicar sus rutas estáticas adicionales a las directamente conectadas.

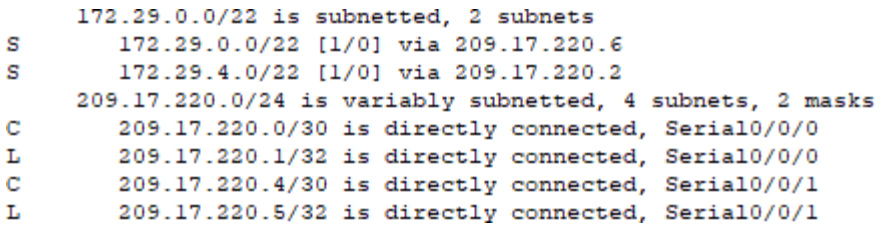

## <span id="page-12-0"></span>**Parte 3: Deshabilitar la propagación del protocolo RIP**

a. Para no propagar las publicaciones por interfaces que no lo requieran se debe deshabilitar la propagación del protocolo RIP, en la siguiente tabla se indican las interfaces de cada router que no necesitan desactivación.

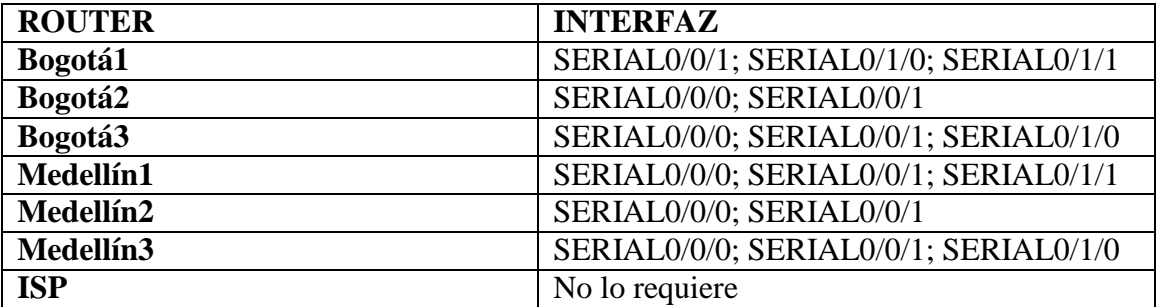

### <span id="page-13-0"></span>**Parte 4: Verificación del protocolo RIP**

a. Verificar ydocumentar lasopcionesde enrutamiento configuradas enlos routers, comoel passive interface para la conexión hacia el ISP, la versión de RIP y las interfaces que participan de la publicación entre otros datos.

b. Verificar y documentar la base de datos de RIP de cada router, donde se informa de manera detallada de todas las rutas hacia cadared.

### **Bogotá1**

```
BOGOTAl#sh ip rip database
0.0.0.0/0 is possibly down<br>0.0.0.0/0 is possibly down
172.29.0.0/24
                 auto-summary
172.29.0.0/24
    [1] via 172.29.3.6, 00:00:11, Serial0/1/1 [1] via 172.29.3.2,
00:00:11, Serial0/1/0
172.29.1.0/24 auto-summary
172.29.1.0/24
    [1] via 172.29.3.10, 00:00:00, Serial0/0/1
172.29.3.0/30 auto-summary
172.29.3.0/30 directly connected, Serial0/1/0
172.29.3.4/30 auto-summary
172.29.3.4/30 directly connected, Serial0/1/1
172.29.3.8/30 auto-summary<br>172.29.3.8/30 auto-summary<br>172.29.3.8/30 directly connected, Serial0/0/1<br>172.29.3.12/30 auto-summary
172.29.3.12/30
    [1] via 172.29.3.10, 00:00:00, Serial0/0/1
Medellín1
                auto-summary
172.29.4.0/25
172.29.4.0/25
    [1] via 172.29.6.2, 00:00:09, Serial0/0/1
172.29.4.128/25
                 auto-summary
172.29.4.128/25
    [1] via 172.29.6.14, 00:00:01, Serial0/1/1 [1] via
172.29.6.10, 00:00:01, Serial0/1/0
172.29.6.0/30 auto-summary
172.29.6.0/30 directly connected, Serial0/0/1
172.29.6.4/30
               auto-summary
172.29.6.4/30
    [1] via 172.29.6.2, 00:00:09, Serial0/0/1 [1] via 172.29.6.14,
00:00:01, Serial0/1/1 [1] via 172.29.6.10, 00:00:01, Serial0/1/0
172.29.6.8/30 auto-summary
172.29.6.8/30 directly connected, Serial0/1/0
172.29.6.12/30 auto-summary
172.29.6.12/30 directly connected, Serial0/1/1
```
#### <span id="page-13-1"></span>**Parte 5: Configurar encapsulamiento y autenticación PPP**

```
a. Según la topología se requiere que el enlace Medellín1 con ISP sea configurado con autenticación PAT.<br>NEDELLIN1 (config) #username ISP password cisco
MEDELLIN1 (config) #int s0/0/0
MEDELLIN1 (config-if) #encapsulation ppp
MEDELLIN1(config-if)#ppp authentication pap
MEDELLIN1 (config-if) #ppp pap sent-username Medellin1 password cisco
MEDELLIN1 (config-if) #exit
%LINEPROTO-5-UPDOWN: Line protocol on Interface Serial0/0/0, changed
state to up
```
b. El enlace Bogotá1 con ISP se debe configurar con autenticación CHAT.

```
BOGOTAl (config) #username ISP password cisco
BOGOTAl (config)#int s0/0/0
BOGOTAl(config-if)#encapsulation ppp
BOGOTAl(config-if)#ppp authentication chap
BOGOTAl(config-if)#exit
BOGOTAl (config)#
%LINEPROTO-5-UPDOWN: Line protocol on Interface Serial0/0/0, changed
state to up
```
## <span id="page-14-0"></span>**Parte 6: Configuración de PAT**

a. En la topología, si se activa NAT en cada equipo de salida (Bogotá1 y Medellín1), los routers internos de unaciudadnopodránllegarhastalos routers internosenelotroextremo, sóloexistirácomunicaciónhasta los routers Bogotá1, ISP yMedellín1.

b. Después de verificar lo indicado en el paso anterior proceda a configurar el NAT en el router Medellín1. Compruebe que la traducción de direcciones indique las interfaces de entrada y de salida. Al realizar una prueba de ping, la dirección debe ser traducida automáticamente a la dirección de la interfaz serial 0/1/0 del router Medellín1, cómo diferentepuerto.

### **Medellín1**

```
MEDELLIN1 (config) #ip nat inside source list 1 interface s0/0/0
overload
MEDELLIN1 (config) #access-list 1 permit 172.29.4.0 0.0.3.255
MEDELLIN1 (config) #int s0/0/0
MEDELLIN1 (config-if) #ip nat outside
MEDELLIN1 (config-if) #int s0/0/1
MEDELLIN1(config-if)#ip nat inside
MEDELLIN1 (config-if) #int s0/1/0
MEDELLIN1 (config-if) #ip nat inside
MEDELLIN1 (config-if) #int s0/1/1
MEDELLIN1(config-if)#ip nat inside
```
c. Proceda a configurar el NAT en el router Bogotá1. Compruebe que la traducción de direcciones indique las interfaces de entrada y de salida. Al realizar una prueba de ping, la dirección debe ser traducida automáticamente a la dirección de la interfaz serial 0/1/0 del router Bogotá1, cómo diferente puerto.

## **Bogotá1**

```
BOGOTAl(config)#ip nat inside source list 1 interface s0/0/0 overload
BOGOTAl(config)#access-list 1 permit 172.29.0.0 0.0.3.255
BOGOTAl (config)#int s0/0/0
BOGOTAl (config-if) #ip nat outside
BOGOTAl(config-if)#int s0/0/1
BOGOTAl(config-if)#ip nat inside
BOGOTAl(config-if)#int s0/1/0
BOGOTAl(config-if)#ip nat inside
BOGOTAl(config-if)#int s0/1/1
BOGOTAl(config-if)#ip nat inside
```
### <span id="page-15-0"></span>**Parte 7: Configuración del servicio DHCP**

a. Configurar la red Medellín2 y Medellín3 donde el router Medellín 2 debe ser el servidor DHCP para ambas redes LAN.

```
MEDELLIN2 (config)#ip dhcp excluded-address 172.29.4.1 172.29.4.11
MEDELLIN2 (config)#ip dhcp excluded-address 172.29.4.129 172.29.4.139
MEDELLIN2 (config)#ip dhep pool Medl2
MEDELLIN2 (dhep-config)#network 172.29.4.0 255.255.255.128
MEDELLIN2 (dhcp-config) #default-router 172.29.4.1
MEDELLIN2 (dhcp-config) #dns-server 1.1.1.1
MEDELLIN2 (dhcp-config) #exit
MEDELLIN2 (config)#ip dhcp pool Med13
MEDELLIN2 (dhcp-config) #network 172.29.4.128 255.255.255.128
MEDELLIN2 (dhcp-config)#default-router 172.29.4.129
MEDELLIN2 (dhcp-config) #dns-server 1.1.1.1
```
b. El router Medellín3 deberá habilitar el paso de los mensajes broadcast hacia la IP del router Medellín2.

```
MEDELLIN3 (config) #int g0/0
MEDELLIN3(config-if)#ip helper-address 172.29.6.5
```
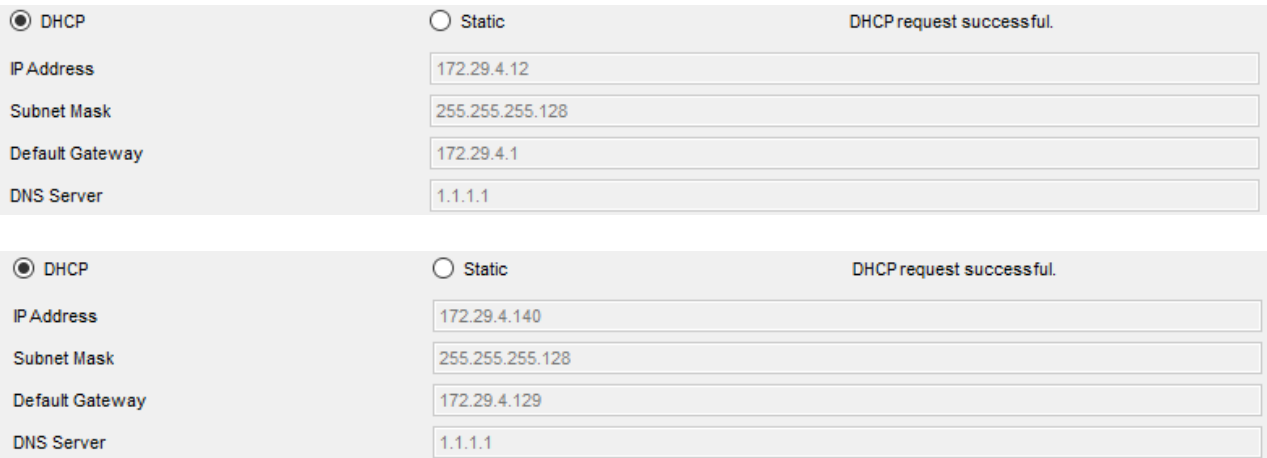

c. Configurar la red Bogotá2 y Bogotá3 donde el router Medellín2 debe ser el servidor DHCP para ambas redes LAN.

```
BOGOTA2 (config)#ip dhcp excluded-address 172.29.0.1 172.29.0.11
BOGOTA2 (config)#ip dhcp excluded-address 172.29.1.1 172.29.1.11
BOGOTA2 (config)#ip dhep pool Bogt2
BOGOTA2 (dhcp-config)#network 172.29.0.0 255.255.255.0
BOGOTA2 (dhcp-config)#default-router 172.29.0.1
BOGOTA2 (dhcp-config)#dns-server 1.1.1.1
BOGOTA2 (dhcp-config) #exit
BOGOTA2 (config)#ip dhep pool Bogt3
BOGOTA2 (dhcp-config) #network 172.29.1.0 255.255.255.0
BOGOTA2 (dhcp-config)#default-router 172.29.1.1
BOGOTA2 (dhep-config) #dns-server 1.1.1.1
```
d. Configure el router Bogotá1 para que habilite el paso de los mensajes Broadcast hacia la IP del router Bogotá2.

#### BOGOTA3 (config)#int g0/0 BOGOTA3(config-if)#ip helper-address  $172.29.3.13$

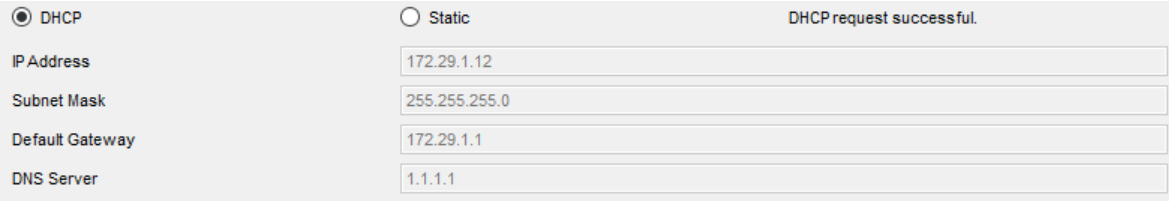

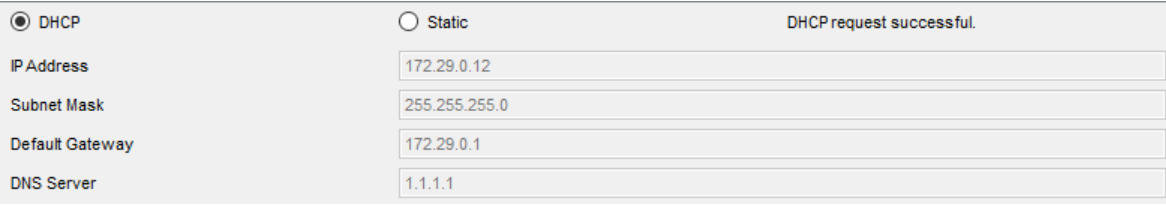

# **ESCENARIO 2**

<span id="page-17-0"></span>**Escenario**: Una empresa de Tecnología posee tres sucursales distribuidas en las ciudades de Miami, Bogotá yBuenosAires, en donde el estudiante será el administrador de la red, el cual deberá configurar e interconectar entre sí cada uno de los dispositivos que forman parte del escenario, acorde con los lineamientos establecidos para el direccionamiento IP, protocolos de enrutamiento y demás aspectos que forman parte de la topología dered.

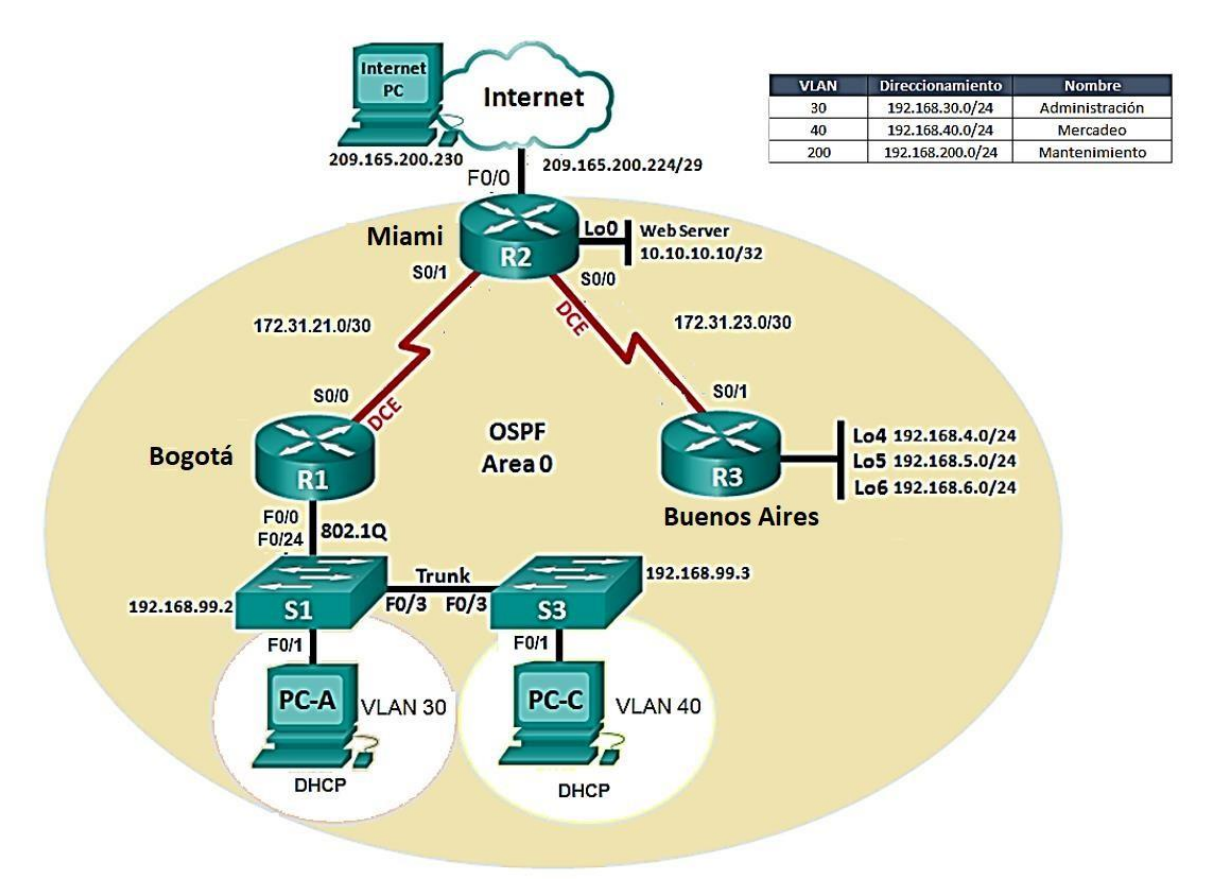

1. Configurar el direccionamiento IP acorde con la topología de red para cada uno de los dispositivos que forman parte del escenario

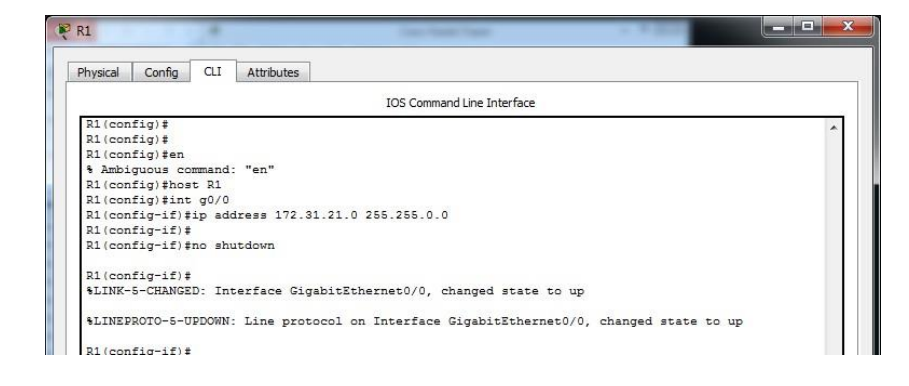

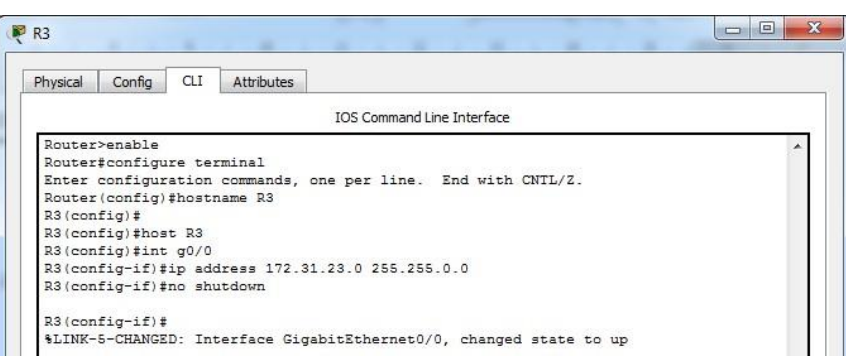

2. Configurar el protocolo de enrutamiento OSPFv2 bajo los siguientes criterios:

### **OSPFv2 area 0**

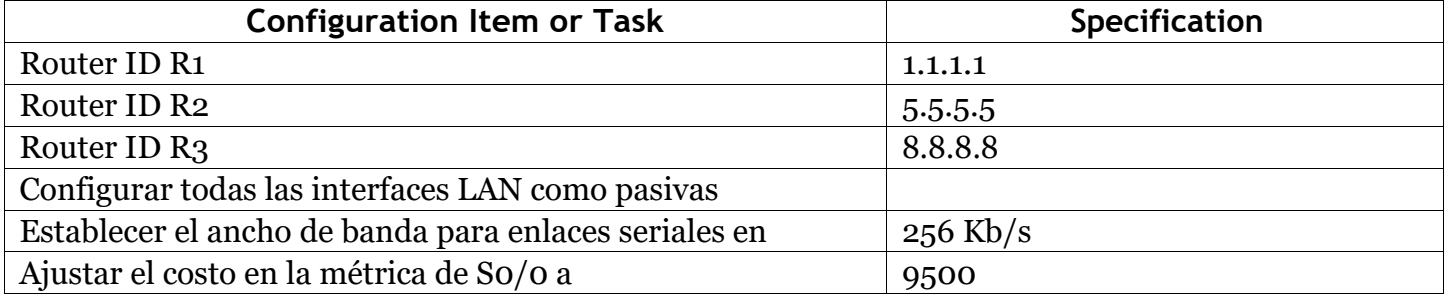

## **Configuration OSPF**

```
R1(config)#router ospf 1
R1(config-router)#network 172.31.21.0 0.0.0.255 area 0
```

```
R2(config)#router ospf 1
OSPF process 1 cannot start. There must be at least one "up" IP interface
R2(config-router)#network 172.31.22.0 0.0.0.255 area 0
```

```
R3(config)#router ospf 1
R3(config-router)#network 172.31.23.0 0.0.0.255 area 0
```
## **IP Loopback**

```
R2(config)#interface lo0
R2(config-if)#ip address 10.10.10.10 255.255.255.255
```

```
R3(config)#interface lo4
R3(config-if)#ip address 192.168.4.0 255.255.255.255
R3(config-if)#ip address 192.168.5.0 255.255.255.255
R3(config-if)#ip address 192.168.6.0 255.255.255.255
```
#### $\mathbf{d}$  and  $\mathbf{d}$ CISCO. Cisco Networking Academy®

## **Asignamos IP en los Switches**

```
S1(config)#int vlan 30
S1(config-if)#ip address 192.168.99.2 255.255.255.0
S1(config-if)#exit
S1(config)#ip default-gateway 192.168.1.1
```

```
S3(config)#int vlan 40
S3(config-if)#ip address 192.168.99.3 255.255.255.0
S3(config-if)#exit
S3(config)#ip default-gateway 192.168.1.3
```
### **Interfaces LAN pasivas**

```
R1(config)#router ospf 10
R1(config-router)#passive-interface default
R2 (config)#router ospf 10
R2(config-router)#passive-interface default
R3(config)#router ospf 10
R3(config-router)#passive-interface default
```
### **Verificar información de OSPF**

• Visualizar tablas de enrutamiento y routers conectados por OSPFv2 **R1**

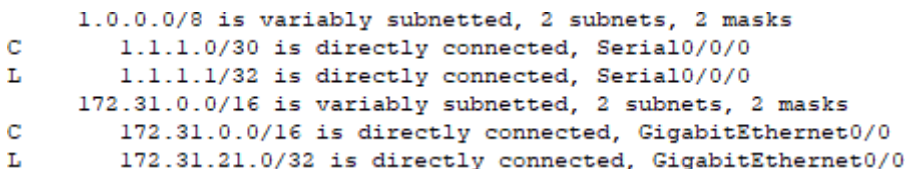

#### **R2**

```
10.0.0.0/32 is subnetted, 1 subnets
c
       10.10.10.10/32 is directly connected, Loopback0
     172.31.0.0/16 is variably subnetted, 4 subnets, 2 masks
c
       172.31.21.0/30 is directly connected, Serial0/0/1
       172.31.21.2/32 is directly connected, Serial0/0/1
L.
c
       172.31.23.0/30 is directly connected, Serial0/0/0
       172.31.23.1/32 is directly connected, Serial0/0/0
г
     209.165.200.0/24 is variably subnetted, 2 subnets, 2 masks
C.
       209.165.200.224/29 is directly connected, GigabitEthernet0/0
        209.165.200.225/32 is directly connected, GigabitEthernet0/0
L
```
#### **R3**

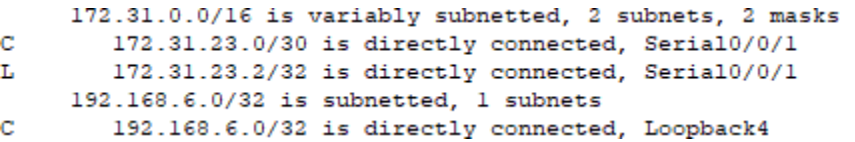

#### $\mathbf{d}$ Cisco Networking Academy® CISCO.

Visualizar lista resumida de interfaces por OSPF en donde se ilustre el costo de cada interface

Rta: El comando "**show ip ospf interface brief**" no se está disponible en Packet Tracer

• Visualizar el OSPF Process ID, Router ID, Address summarizations, Routing Networks, and passive interfaces configuradas en cada router.

## **R1**

```
Routing Protocol is "ospf 10"
 Outgoing update filter list for all interfaces is not set
 Incoming update filter list for all interfaces is not set
 Router ID 192.168.1.1
 Number of areas in this router is 0. 0 normal 0 stub 0 nssa
 Maximum path: 4
 Routing for Networks:
 Passive Interface(s):
   Vlanl
   GigabitEthernet0/0
   GigabitEthernet0/1
   Serial0/0/0
   Serial0/0/1Routing Information Sources:
   Gateway
                  Distance
                                Last Update
 Distance: (default is 110)
Routing Protocol is "ospf 1"
 Outgoing update filter list for all interfaces is not set
  Incoming update filter list for all interfaces is not set
 Router ID 192.158.30.0
 Number of areas in this router is 1. 1 normal 0 stub 0 nssa
 Maximum path: 4
 Routing for Networks:
   172.31.21.0 0.0.0.255 area 0
   1.1.1.0 0.0.0.255 area 0
 Routing Information Sources:
   Gateway Distance Last Update<br>192.158.30.0 110 00:00:55
 Distance: (default is 110)
```
### **R2**

```
Routing Protocol is "ospf 10"
 Outgoing update filter list for all interfaces is not set
 Incoming update filter list for all interfaces is not set
 Router ID 10.10.10.10
 Number of areas in this router is 0. 0 normal 0 stub 0 nssa
 Maximum path: 4
  Routing for Networks:
 Passive Interface(s):
   VIan1GigabitEthernet0/0
   GigabitEthernet0/1
   Serial0/0/0
   Serial0/0/1Routing Information Sources:
                                Last Update
   Gateway
                  Distance
 Distance: (default is 110)
Routing Protocol is "ospf 1"
 Outgoing update filter list for all interfaces is not set
  Incoming update filter list for all interfaces is not set
 Router ID 209.165.200.225
 Number of areas in this router is 1. 1 normal 0 stub 0 nssa
 Maximum path: 4
 Routing for Networks:
   172.31.22.0 0.0.0.255 area 0
  Routing Information Sources:
   Gateway
                  Distance
                                 Last Update
  Distance: (default is 110)
```
#### **R3**

```
Routing Protocol is "ospf 1"
  Outgoing update filter list for all interfaces is not set
  Incoming update filter list for all interfaces is not set
  Router ID 192.168.1.3
 Number of areas in this router is 1. 1 normal 0 stub 0 nssa
 Maximum path: 4
  Routing for Networks:
   172.31.23.0 0.0.0.255 area 0
  Routing Information Sources:
   Gateway Distance<br>192.168.1.3 110
                                  Last Update
   Gateway
                                 00:03:01Distance: (default is 110)
```
3. Configurar VLANs, Puertos troncales, puertos de acceso, encapsulamiento, Inter-VLAN Routing y Seguridad en los Switches acorde a la topología de red establecida.

#### *Configuración VLAN*

```
S1(config)#vlan 30
S1(config-vlan)#
%LINK-5-CHANGED: Interface Vlan30, changed state to up
S3(config)#vlan 40
S3(config-vlan)#
%LINK-5-CHANGED: Interface Vlan40, changed state to up
```
#### *Puertos Troncales*

```
S1(config)#interface f0/1
S1(config-if)#switchport mode dynamic desirable
S1 (config) #int f0/3S1(config-if)#switchport mode dynamic desirable
S3(config)#int f0/3
S3(config-if)#switchport mode dynamic desirabl
S3 (config) #int f0/1
S3(config-if)#switchport mode dynamic desirabl
```

```
S1#show interfaces trunk
Port
       Mode Encapsulation Status
                                                       Native vlan
Fa0/3desirable n-802.1q
                                       trunking
                                                       \mathbf{1}Port
          Vlans allowed on trunk
Fa0/31 - 1005Vlans allowed and active in management domain
Port
Fa0/31,30
Port
           Vlans in spanning tree forwarding state and not
pruned
                                                                    \blacksquareFa0/31,30
                                                                    \overline{\phantom{a}}S1#
```

```
S3#show interfaces trunk
           Mode Encapsulation Status
Port
                                                     Native vlan
Fa0/3desirable
                      n-802.1q
                                       trunking
                                                     \mathbf{1}Vlans allowed on trunk
Port
Fa0/31 - 1005Port
           Vlans allowed and active in management domain
FA0/31,40
Port
           Vlans in spanning tree forwarding state and not
pruned
                                                                  \equivFa0/31,40
53#
```
#### *Puertos de enlace*

```
S1(config)#interface f0/1
  S1(config-if)#switchport access vlan 30
  S1(config-if)#interface f0/3
  S1(config-if)#switchport access vlan 30
S3(config-if)#switchport access vlan 40
S3(config-if)#interface f0/1
S3(config-if)#switchport access vlan 40
```
#### *Encapsulamiento e Inter-VLAN Routing*

```
R1(config)#interface g0/1.1
 R1(config-subif)#
 R1(config-subif)#encapsulation dot1Q 1
 R1(config-subif)#
R1(config-subif)#ip address 192.168.1.1 255.255.255.0
R2(config)#interface g0/1.1
R2(config-subif)#encapsulation dot1Q 1
R2(config-subif)#ip address 192.168.1.2 255.255.255.0
R3(config)#interface g0/1.2
R3(config-subif)#encapsulation dot10 1
R3(config-subif)#ip address 192.168.1.3
% Incomplete command.
R3(config-subif)#ip address 192.168.1.3 255.255.255.0
```
#### *Seguridad en los Switches*

```
S1(config)#ip domain-name CCNA-lab.com
S1(config)#username admin privilege 15 secret sshadmin
S1(config)#line vty 0 15
S1(config-line)#transport input ssh
S1(config-line)#login local
S1(config-line)#exit
S1 (config)#
S1(config)#crypto key generate rsa
The name for the keys will be: S1.CCNA-lab.com
Choose the size of the key modulus in the range of 360 to 2048
for your
 General Purpose Keys. Choosing a key modulus greater than 512
may take
 a few minutes.
How many bits in the modulus [512]: 1024
% Generating 1024 bit RSA keys, keys will be non-exportable...
[OK]
```

```
S3(config)#ip domain-name CCNA-Lab.com
S3 (config) #username admin privilege 15 secret sshadmin
S3(config)#line vty 0 15
S3(config-line)#transport input ssh
S3(config-line)#login local
S3(config-line)#exit
S3 (config) #S3 (config) #crypto key generate rsa
The name for the keys will be: S3.CCNA-Lab.com
Choose the size of the key modulus in the range of 360 to 2048
for your
 General Purpose Keys. Choosing a key modulus greater than 512
may take
 a few minutes.
How many bits in the modulus [512]: 1024
% Generating 1024 bit RSA keys, keys will be non-exportable...
[OK]
```
#### 4. En el Switch 3 deshabilitar DNS lookup

```
S3(config)#no ip domain-lookup
```
5. Asignar direcciones IP a los Switches acorde a los lineamientos.

```
S1(config)#int vlan 30
S1(config-if)#ip address 192.168.99.2 255.255.255.0
S1(config-if)#exit
S1(config)#ip default-gateway 192.168.1.1
S3(config)#int vlan 40
S3(config-if)#ip address 192.168.99.3 255.255.255.0
S3(config-if)#exit
S3(config)#ip default-gateway 192.168.1.3
```
# 6. Desactivar todas las interfaces que no sean utilizadas en el esquema de red.

```
S1 >en
S1\sharp conf t
Enter configuration commands, one per line. End with CNTL/Z.
S1(config)#interface range fasEthernet 0/2
```
% Invalid input detected at '^' marker.

S1(config)#interface range f0/2 S1(config-if-range)#shutdown

\$LINK-5-CHANGED: Interface FastEthernet0/2, changed state to administratively down S1(config-if-range)#interface range f0/4-23 S1(config-if-range)#shutdown

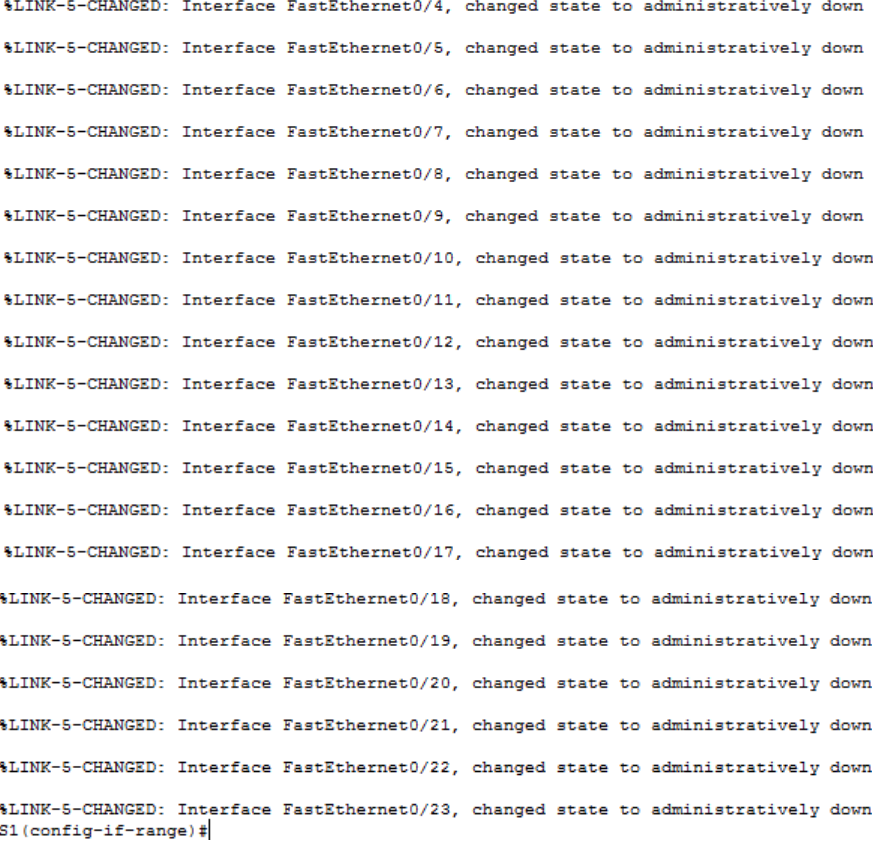

S3(config)#interface range f0/2 S3(config-if-range)#shutdown

%LINK-5-CHANGED: Interface FastEthernet0/2, changed state to administratively down S3(config-if-range)#interface range f0/4-24  $S3$  (config-if-range) #shutdown

\$LINK-5-CHANGED: Interface FastEthernet0/4, changed state to administratively down %LINK-5-CHANGED: Interface FastEthernet0/5, changed state to administratively down %LINK-5-CHANGED: Interface FastEthernet0/6, changed state to administratively down \$LINK-5-CHANGED: Interface FastEthernet0/7, changed state to administratively down %LINK-5-CHANGED: Interface FastEthernet0/8, changed state to administratively down \$LINK-5-CHANGED: Interface FastEthernet0/9, changed state to administratively down %LINK-5-CHANGED: Interface FastEthernet0/10, changed state to administratively down \$LINK-5-CHANGED: Interface FastEthernet0/11, changed state to administratively down \$LINK-5-CHANGED: Interface FastEthernet0/12, changed state to administratively down %LINK-5-CHANGED: Interface FastEthernet0/13, changed state to administratively down \$LINK-5-CHANGED: Interface FastEthernet0/14, changed state to administratively down %LINK-5-CHANGED: Interface FastEthernet0/15, changed state to administratively down \$LINK-5-CHANGED: Interface FastEthernet0/16, changed state to administratively down %LINK-5-CHANGED: Interface FastEthernet0/17, changed state to administratively down \$LINK-5-CHANGED: Interface FastEthernet0/18, changed state to administratively down %LINK-5-CHANGED: Interface FastEthernet0/19, changed state to administratively down %LINK-5-CHANGED: Interface FastEthernet0/20, changed state to administratively down %LINK-5-CHANGED: Interface FastEthernet0/21, changed state to administratively down %LINK-5-CHANGED: Interface FastEthernet0/22, changed state to administratively down %LINK-5-CHANGED: Interface FastEthernet0/23, changed state to administratively down \$LINK-5-CHANGED: Interface FastEthernet0/24, changed state to administratively down

#### 7. Implement DHCP and NAT for IPv4

#### **Configuramos el EIGRP**

R1(config)#router eigrp 1 R1(config-router)#network 172.31.21.0 0.0.0.255 R1(config-router)#network 1.1.1.1 0.0.0.255 R1(config-router)#no auto-sumary % Invalid input detected at '^' marker. R1(config-router)#no auto-summary R1(config-router)#network 172.31.21.9 0.0.0.3 R1(config-router)#no auto-summary

```
R2 (config)#router eigrp 1
       R2(config-router)#network 172.31.21.9 0.0.0.3
       R2(config-router)#
       R2(config-router)#redistribute static
       R2(config-router)#exit
       R2(config)#ip route 0.0.0.0 0.0.0.0 209.165.200.225
R3(config)#ip route 172.31.0.0 255.255.252.0 209.165.200.226
```
Para asignar automáticamente la información de dirección en la red, se configura el R2 como servidor de DHCPv4 y el R1 como agente de retransmisión DHCP

```
R2 (config)#router eigrp 1
            R2(config-router)#network 172.31.21.9 0.0.0.3
            R2(config-router)#
            R2 (config-router)#redistribute_static
            R2(config-router)#exit
            R2(config)#ip_route_0.0.0.0_0.0.0.0_209.165.200.225
            R2 (config)#
            R2 (config) #exit
            R2E%SYS-5-CONFIG I: Configured from console by console
            R2#conf t
            Enter configuration commands, one per line. End with CNTL/Z.
            R2(config)#ip dhcp excluded-address 172.31.21.0 192.168.0.9
            R2(config)#ip dhcp excluded-address 192.168.1.1 192.168.1.9
            R2(config)#ip dhep pool R1G1
            R2 (dhcp-config)#network 192.168.1.0 255.255.255.0
            R2 (dhcp-config)#default-reouter 192.168.1.1
            % Invalid input detected at '^' marker.
           R2(dhcp-config)#default-router 192.168.1.1
            R2(dhcp-config)#dns-server 209.165.200.225
            R2(dhcp-config)#domain-name ccna-lab.com
            R2(config)#ip dhep pool R1G0
            R2 (dhcp-config)#network 192.168.0.0 255.255.255.0
            R2 (dhcp-config)#default-router 192.168.0.1
            R2(dhcp-config)#dns-server 209.165.200.225
PC>ipconfig /all
FastEthernet0 Connection: (default port)
   Connection-specific DNS Suffix..:
   Physical Address...............: 00E0.A36C.7CA4
```

```
Link-local IPv6 Address........: FE80::2E0:A3FF:FE6C:7CA4
IP Address....................... 192.168.1.10
Subnet Mask.....................: 255.255.255.0
Default Gateway................: 192.168.1.1
DNS Servers..................... 209.165.200.225
DHCP Servers.................... 192.168.2.254
DHCPv6 Client DUID............: 00-01-00-01-A2-87-2D-20-00-E0-A3-6C-7C-A4
```
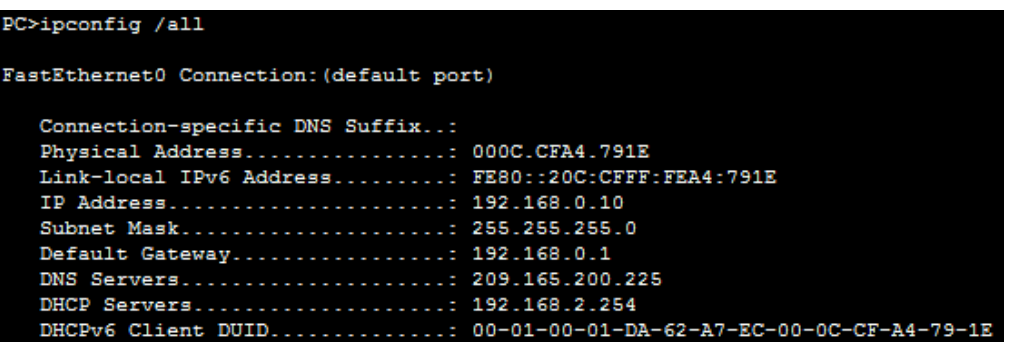

8. Configurar R1 como servidor DHCP para las VLANs 30 y 40.

Se agrega las VLANs 30 y 40 en el Router 1

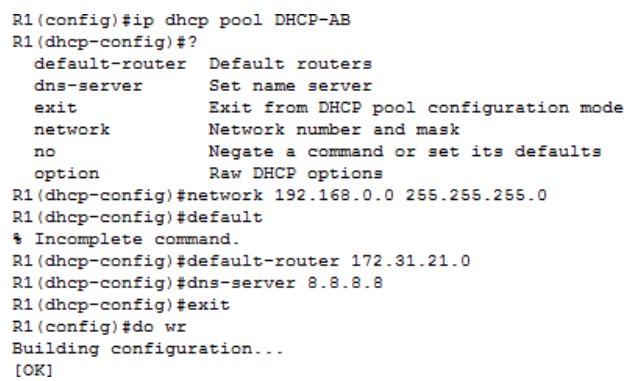

9. Reservar las primeras 30 direcciones IP de las VLAN 30 y 40 para Configuraciónes estáticas.

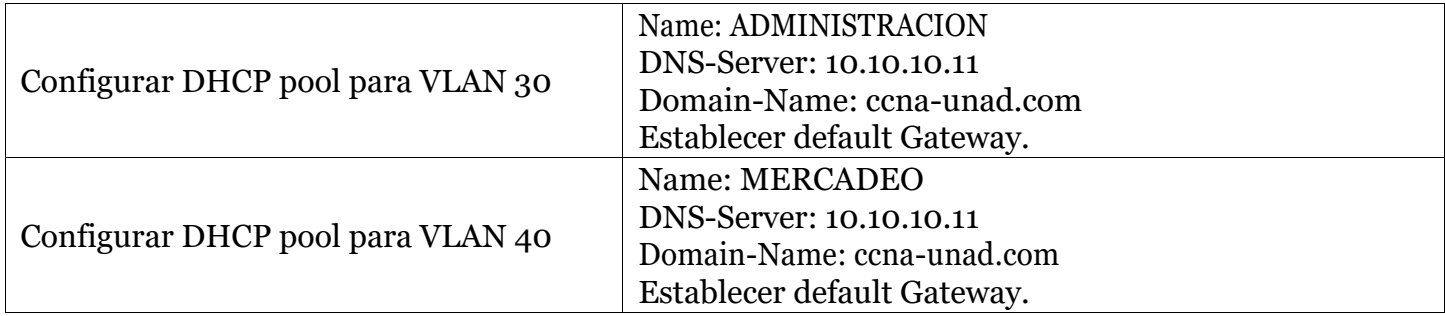

```
R1(config)#ip dhcp pool administracion
R1(dhcp-config)#network 192.158.30.0 255.255.255.0
R1(dhcp-config)#dns-server 10.10.10.11
R1(dhcp-config)#domain-name ccna-unad.com
% Invalid input detected at '^' marker.
R1(dhcp-config)#default-router 172.31.21.0
R1(dhcp-config)#domain-name ccna-unad.com
```

```
R1(config)#ip dhep pool mercadeo
R1(dhcp-config)#dns-server 10.10.10.11
R1(dhcp-config)#defaul-router 172.31.21.0
% Invalid input detected at '^' marker.
R1(dhcp-config)#defaul-router 192.168.1.1
% Invalid input detected at '^' marker.
R1(dhcp-config)#default-router 172.31.21.0
R1(dhcp-config)#domain-name ccna-unad.com
                 \sim% Invalid input detected at '^' marker.
```
10.Configurar NAT en R2 para permitir que los host puedan salir a internet

```
R2 (config)#interface g0/0
R2(config-if)#ip nat inside
R2(config-if)#interface s0/0
&Invalid interface type and number
R2(config)#interface s0/0/1
R2(config-if)#ip nat outside
R2(config-if)#interface s0/0/0
R2(config-if)#ip nat outside
```
11. Configurar al menos dos listas de acceso de tipo estándar a su criterio en para restringir o permitir tráfico desde R1 o R3 haciaR2.

```
R1(config)#access-list 1 deny 172.31.21.0 0.0.0.255
R1(config)#access-list 1 permit any
R1(config)#int g0/0
R1(config-if)#ip access-group 1 out
R2(config)#access-list 1 deny 192.168.1.2 0.0.0.255
R2(config)#access-list 1 permit any
R2(config)#int g0/1.1
R2(config-subif)#ip access-group 1 out
R3(config)#access-list 1 deny 172.31.23.0 0.0.0.255
R3(config)#access-list 1 permit any
R3 (config)#int g0/0
R3(config-if)#ip access-group 1 out
```
- 12.Configurar al menos dos listas de acceso de tipo extendido o nombradas a su criterio en para restringir o permitir tráfico desde R1 o R3 hacia R2.
- 13.Verificar procesos de comunicación y redireccionamiento de tráfico en los routers mediante el uso de Ping yTraceroute.

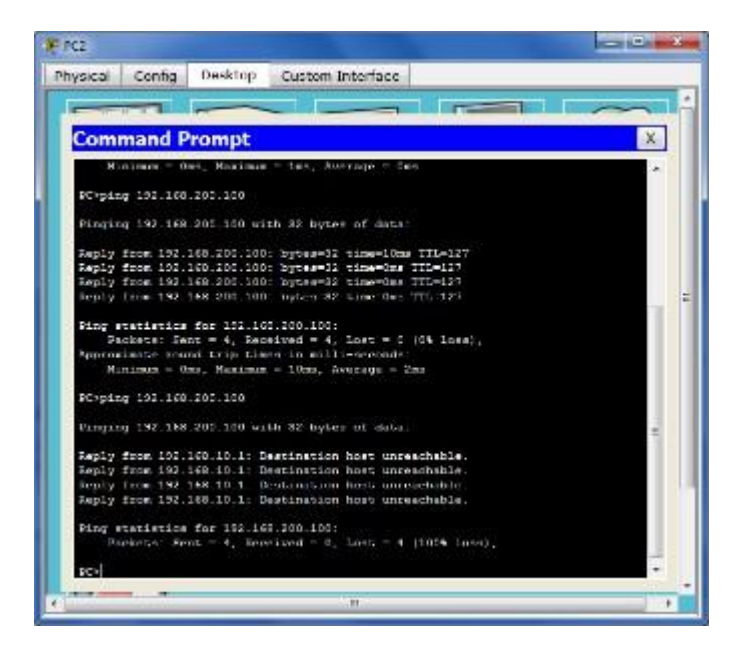

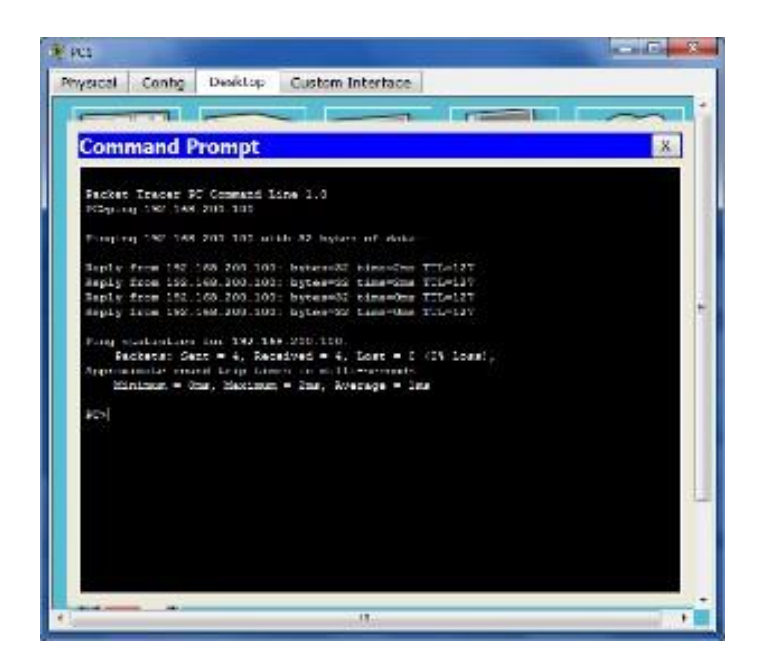

## **CONCLUSIONES**

<span id="page-30-0"></span>Durante el desarrollo de la actividad práctica se ha logrado comprender y aplicar los diferentes conocimientos adquiridos durante el diplomado de profundización CISCO, en donde se logró comprender la aplicación del modelo OSI y el análisis de dos diferentes escenarios, en donde se tenía como objetivo principal que el estudiante planteara una solución optima, con respecto a la configuración de cada uno de los escenarios propuestos; en este caso se lograron plantear soluciones para el Subneting, NAT, EIGRP, OSPF, VLANs, etc.

Cabe resaltar que en el escenario 2 se identificaron aspectos de gran importancia como lo es la asignación de direccionamiento IP y puertos para cada dispositivo, en donde a raíz de eso se entiende que el objetivo principal es la interconexión entre los routers y PC de cada zona, teniendo como resultadofinalunaconfiguraciónDHCPyNAT;el cualbrindaraunmejor flujodecomunicaciónentre las zonas.

Finalmente como futuros profesionales se debe estar en capacidad de analizar cualquier situación y de brindar una solución óptima para cualquier eventualidad tomando decisiones relacionadas a brindar el mecanismo o proceso de solución que mejor se obtenga en la implementación de una red. Es por ello que es de gran importancia tener un conocimiento previo con gran seguridad sobre cuáles son los costos de implementación, eficiencia, escalabilidad, seguridad y fiabilidad.

# **REFERENCIAS BIBLIOGRAFICAS**

<span id="page-31-0"></span>**Temática: VLANs** CISCO. (2014). VLANs. Principios de Enrutamiento y Conmutación. Recuperado de<https://static-course-assets.s3.amazonaws.com/RSE50ES/module3/index.html#3.0.1.1>

**Temática:EnrutamientoentreVLANs**CISCO.(2014).EnrutamientoentreVLANs.Principiosde Enrutamiento y Conmutación. Recuperado de [https://static-course](https://static-course-assets.s3.amazonaws.com/RSE50ES/module5/index.html#5.0.1.1)[assets.s3.amazonaws.com/RSE50ES/module5/index.html#5.0.1.1](https://static-course-assets.s3.amazonaws.com/RSE50ES/module5/index.html#5.0.1.1)

**Temática: Enrutamiento Estático** CISCO. (2014). Enrutamiento Estático. Principios de Enrutamiento y Conmutación. Recuperado de [https://static-course](https://static-course-assets.s3.amazonaws.com/RSE50ES/module6/index.html#6.0.1.1)[assets.s3.amazonaws.com/RSE50ES/module6/index.html#6.0.1.1](https://static-course-assets.s3.amazonaws.com/RSE50ES/module6/index.html#6.0.1.1)

**Temática: Enrutamiento Dinámico** CISCO. (2014). Enrutamiento Dinámico. Principios de Enrutamiento y Conmutación. Recuperado de: [https://static](https://static-courseassets.s3.amazonaws.com/RSE50ES/module7/index.html#7.0.1.1)[courseassets.s3.amazonaws.com/RSE50ES/module7/index.html#7.0.1.1](https://static-courseassets.s3.amazonaws.com/RSE50ES/module7/index.html#7.0.1.1)

**Temática:OSPFdeunasolaárea**CISCO.(2014).OSPFdeunasolaárea.PrincipiosdeEnrutamiento y Conmutación. Recuperado de: [https://static](https://static-courseassets.s3.amazonaws.com/RSE50ES/module8/index.html#8.0.1.1)[courseassets.s3.amazonaws.com/RSE50ES/module8/index.html#8.0.1.1](https://static-courseassets.s3.amazonaws.com/RSE50ES/module8/index.html#8.0.1.1)

**Temática:Listasdecontroldeacceso**CISCO.(2014).Listasde controlde acceso.Principiosde Enrutamiento y Conmutación. Recuperado de: [https://static](https://static-courseassets.s3.amazonaws.com/RSE50ES/module9/index.html#9.0.1.1)[courseassets.s3.amazonaws.com/RSE50ES/module9/index.html#9.0.1.1](https://static-courseassets.s3.amazonaws.com/RSE50ES/module9/index.html#9.0.1.1)

**Temática: DHCP** CISCO. (2014). DHCP. Principios de Enrutamiento y Conmutación. Recuperado de: <https://static-courseassets.s3.amazonaws.com/RSE50ES/module10/index.html#10.0.1.1>

**Temática: Traducciónde direcciones IPpara IPv4** CISCO.(2014).Traducción de direcciones IP para IPv4. Principios de Enrutamiento y Conmutación. Recuperado de: [https://static](https://static-courseassets.s3.amazonaws.com/RSE50ES/module11/index.html#11.0.1.1)[courseassets.s3.amazonaws.com/RSE50ES/module11/index.html#11.0.1.1](https://static-courseassets.s3.amazonaws.com/RSE50ES/module11/index.html#11.0.1.1)